## **RESERVA DE LABORATÓRIOS**

A reserva dos laboratórios (Química e Biologia) deve ser realizada no sistema SUAP - Módulo Reserva de Sala, por meio da Solicitação de Agendamento de Sala.

Menu Administração -> Reservas de Salas -> Solicitações de Reserva

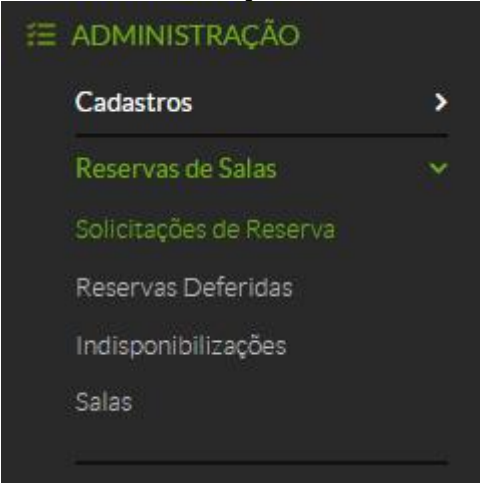

- O sistema permite consultar as reservas já realizadas, e exibe o botão *Adicionar Solicitações de Reserva de Sala*, com isso será exibida a tela a seguir, com as salas (laboratórios) agendáveis.

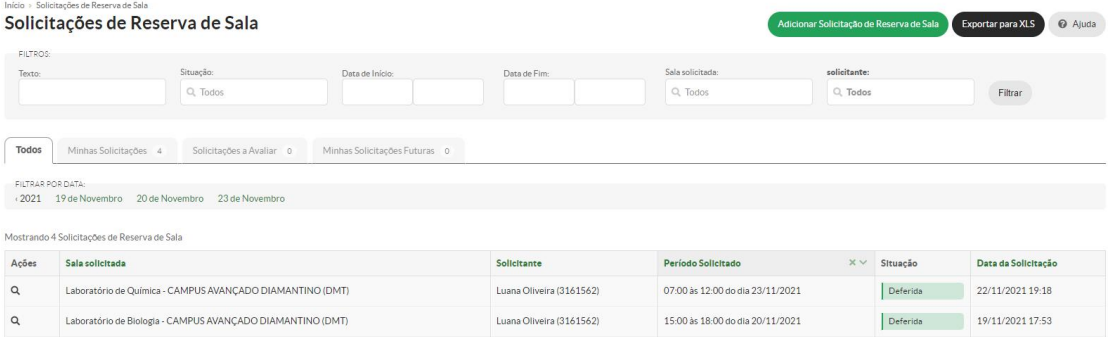

- Ao clicar no botão *Adicionar Solicitações de Reserva de Sala*, o sistema abre as salas disponíveis para agendamento com a opção *Solicitar/Ver Reservas*.

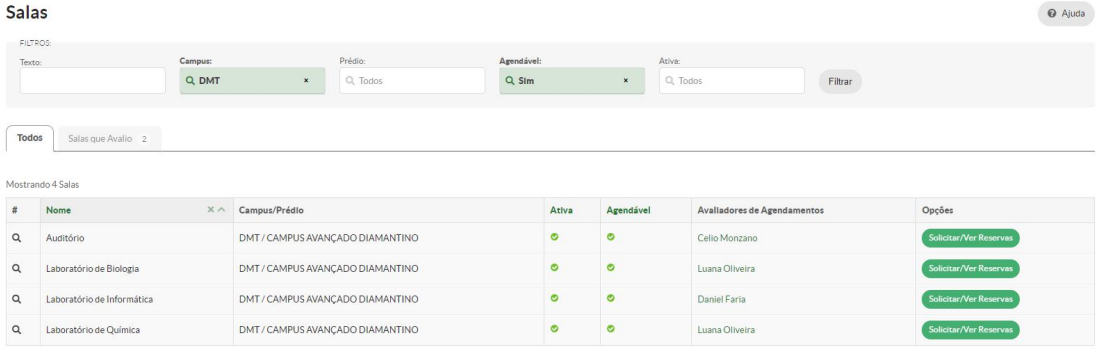

- Ao clicar no botão *Solicitar/Ver Reservas, v*erifique a data dos eventos, pois não são permitidos cadastros de solicitações retroativas. Confira também se o seu agendamento não irá gerar conflito com outro. Após o cadastro, a situação da solicitação fica como *Aguardando Avaliação*, enquanto estiver nesta situação, a solicitação pode ser excluída pelo solicitante.

- Inserir no campo "Anexo", roteiro(s) do(s) experimento(s) constando os itens (materiais, equipamentos, reagentes, etc) necessários para a aula prática.

- Feito isso, clicar em *Salvar*. A solicitação será encaminhada para avaliação.

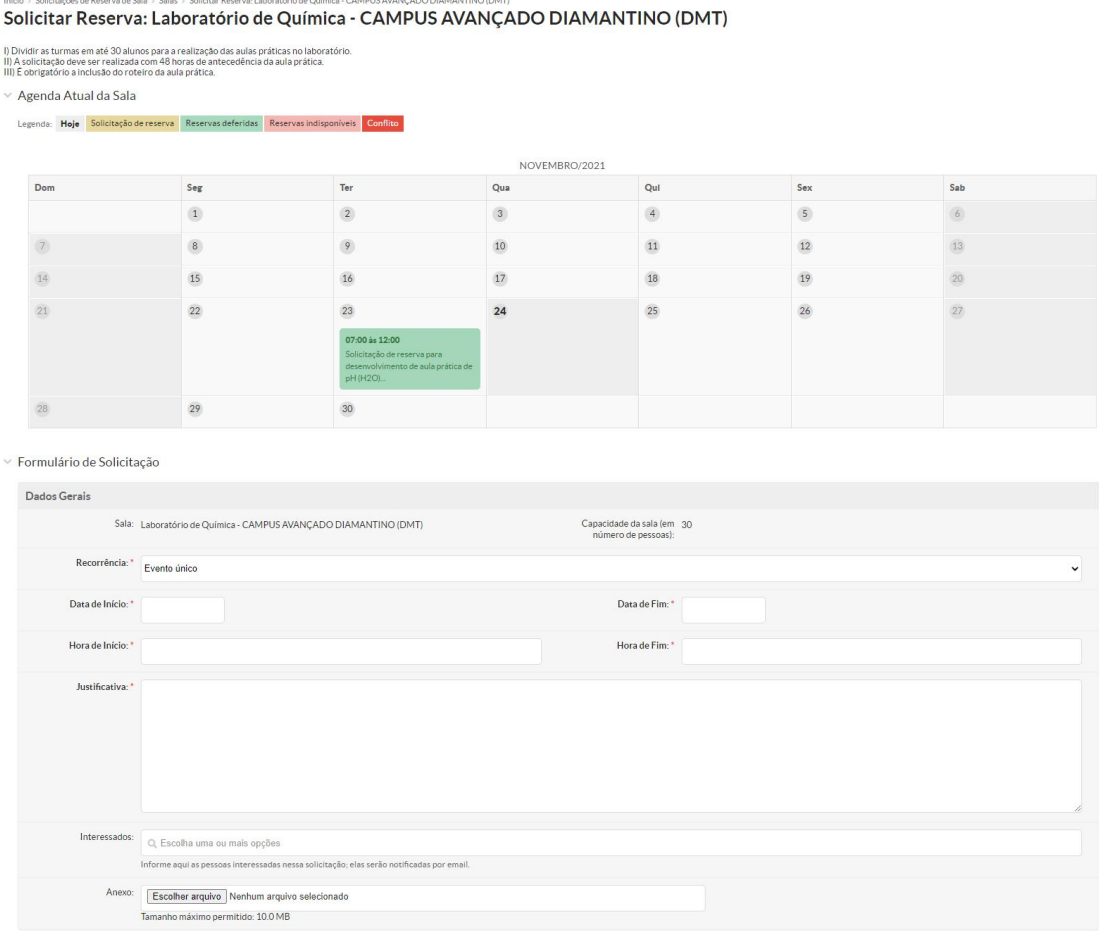

- Caso o evento tenha recorrência diferente de Evento Único, o sistema irá habilitar o campo abaixo, para selecionar quais dias da semana o evento irá ocorrer:

Quinta:

Sexta:  $\Box$ 

Sábado:

Domingo: 0

Quarta: O

Terça:  $\Box$ 

Dias da Semana

Segunda: v

- Caso haja conflito de horários ou as informações estiverem incorretas, o sistema permite *Clonar Solicitação*, gerando uma nova reserva com as mesmas informações da primeira, mas é fundamental atualizar as informações para se adequar ao novo evento.